# epati

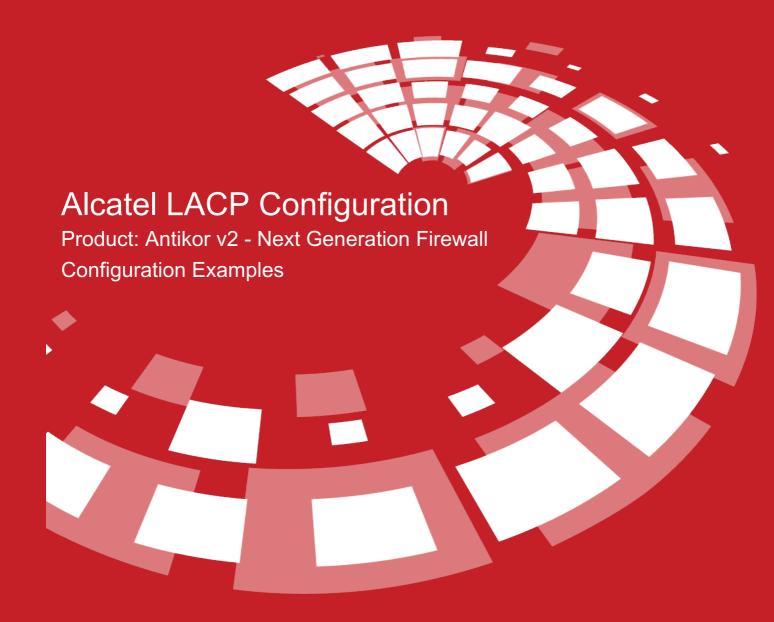

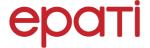

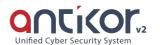

# **Alcatel LACP Configuration**

### **Summary**

For Antikor lan line, 2 piece 1GBit/sn load-balanced and will serve as a backup. 3Com switch is working as a backbone.

**Link Aggregation Control Protocol (LACP)**: It is a protocol that enables simultaneous operation of multiple uplinks to provide higher bandwidth and redundant connection between two switches.

### **Network Şeması**

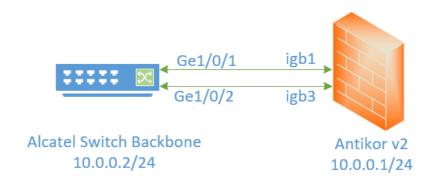

# Configuration

The desired Ethernet ports are entered into the member Ethernet field.

Name
It will be automatically generated

Member Ethernet
igb1 × igb3 ×

Virtual Ethernet Type
Link Aggregation - LACP

Description
For LAN

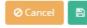

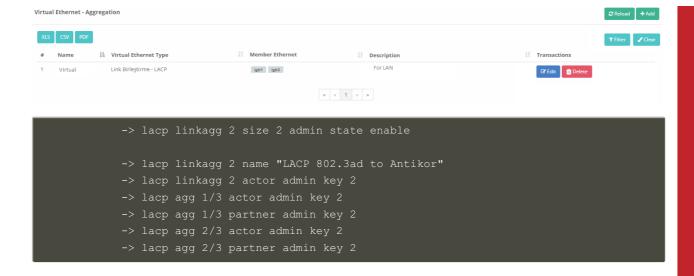

### Antikor

The necessary VLANs and Routing operations were performed on the Antikor side.

### **Testing**

The "show linkagg agg 2" command is used to check the LACP settings.

```
-> show linkagg agg 2
   Dynamic Aggregate
   SNMP Id : 40000002,
   Aggregate Number : 2,
   SNMP Descriptor : Dynamic Aggregate Number 2 ref 40000002 size 8,
   Name :,
   Admin State : ENABLED,
   Operational State : UP,
   Aggregate Size : 8,
   Number of Selected Ports : 8,
   Number of Reserved Ports : 8,
   Number of Attached Ports : 8,
   Primary Port : 1/1,

LACP
   MACAddress : [00:1f:cc:00:00:00],
   Actor System Id : [00:20:da:81:d5:b0],
   Actor System Priority : 0,
   Actor Admin Key : 5,
   Actor Oper Key : 0,
   Partner System Priority : 0,
   Partner System Priority : 0,
   Partner System Priority : 0,
   Partner System Priority : 0,
   Partner Oper Key : 5,
   Partner Oper Key : 0
```

For Antikor v2 LACP settings Antikor v2 LACP Configuration follow the documents.

## **Troubleshooting**

| Running<br>Command | Error Message                                                                                                    | Solution Suggestion                                                            |
|--------------------|----------------------------------------------------------------------------------------------------|--------------------------------------------------------------------------------|
| ping<br>10.0.0.1   | <ul><li>— Ping statistics for 10.0.0.1 —Packets: Sent</li><li>= 4, Received = 0, Lost = 4 (100% loss),</li></ul> | The "show interface port1/1" command is used to check the port active/passive. |
|                    |                                                                                                    | Make sure the port is not shutdown.                                            |
|                    |                                                                                                    | Make sure the apply changes.                                                   |

### ePati Cyber Security Technologies Inc.

Mersin Universitesi Ciftlikkoy Kampusu Teknopark Idari Binasi Kat: 4 No: 411 Zip Code: 33343 Yenisehir / MERSIN / TURKIYE ♦ www.epati.com.tr⋈ info@epati.com.tr↓ +90 324 361 02 33➡ +90 324 361 02 39

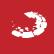